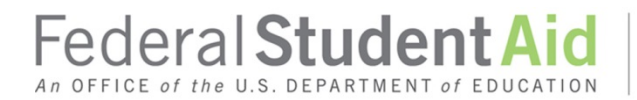

## **Additional COD System Changes – July 2017 Attachment to June 2017 Electronic Announcement**

This document highlights the processing function enhancements and modifications we will implement during the July 14-16, 2017 period. We cover the information in the following order:

- Changes Impacting All Programs
- Changes Impacting the Direct Loan Program
- Changes Impacting the StudentLoans.gov Website

#### **Changes Impacting All Programs**

The following changes will impact the Common Origination and Disbursement (COD) System processing of Federal Pell Grant (Pell Grant), Iraq and Afghanistan Service Grant, Teacher Education Assistance for College and Higher Education (TEACH) Grant, and William D. Ford Federal Direct Loan (Direct Loan) awards.

#### **Enhancements to the COD Batch Search and Search Results Functionality**

We will make enhancements to the batch search functionality on the COD Web Site.

- *Batch Search –* The COD Batch Search page will be updated to provide additional search criteria flexibility. Following implementation, schools will be able to select one, multiple, or all award years when searching by Entity ID. The date range for the search period will also be expanded to allow a period of up to 180 days (instead of the current 60 days). The option for selecting one, multiple, or all award years will also be available when doing a person (SSN) search.
- *Batch Search Results –* The COD Batch Search Results pages will be updated to include additional information about the records in the search results. Schools will also have enhanced filtering capability to further refine the search results.
	- o *Batch Search Results – Entity ID –* New columns will be divided and display the count of Accepted (A) and Rejected (R) records at the Student, Award, and Disbursement level respectively.
	- o *Batch Search Results – SSN –* A new Disbursement Release Indicator (DRI) column will be added. Schools will be able to filter by award type, award year, DRI flag, or by edit number.
	- o *Batch Information Detail page –* A new DRI column will be added. Schools will be able to filter by name or by edit number.

## **Updates to the Anticipated Disbursement Queue**

In March 2017, we added a new Anticipated Disbursement Queue page to the COD Web Site where schools are able to search and view anticipated disbursements (DRI=False) currently on file on the COD System. Beginning July 16, 2017, we will make the following additional updates to improve the functionality and navigation of the Anticipated Disbursement Queue:

- *"Bread Crumb" Links –* We will add functionality so that users can return to the search page without having to re-enter the information from the beginning.
- *Disbursements in Closed Award Years –* A message will appear on the "Anticipated Disbursement Queue" page alerting the user that they may not be able to view select records if the records are not open for processing.

## **COD Web Site – Login Screen Changes**

Beginning July 16, 2017, Federal Student Aid will modify the manner in which a user logs in to the COD Web Site. Similar to the current process for other Federal Student Aid websites, such as National Student Loan Data System (NSLDS), when a user clicks on the COD Web Site Home page login button, instead of being directed into the current COD Web Site login page, users will be redirected to Federal Student Aid's Access and Identity Management System (AIMS) COD login page. The new login page will also include token management options. After a user logs in, the user will be redirected to the COD Web Site user role selection page and proceed as they currently do. *Note:* User credentials will NOT change; users will continue to use their current FSA User ID and password to log in.

## **Updates to the Closeout Process**

Currently, there are some differences in the closeout process among the Direct Loan, Pell Grant, and TEACH Grant programs. Beginning July 16, 2017, we will modify the COD System to make the closeout process similar across programs and to streamline the processes. We will make the following changes:

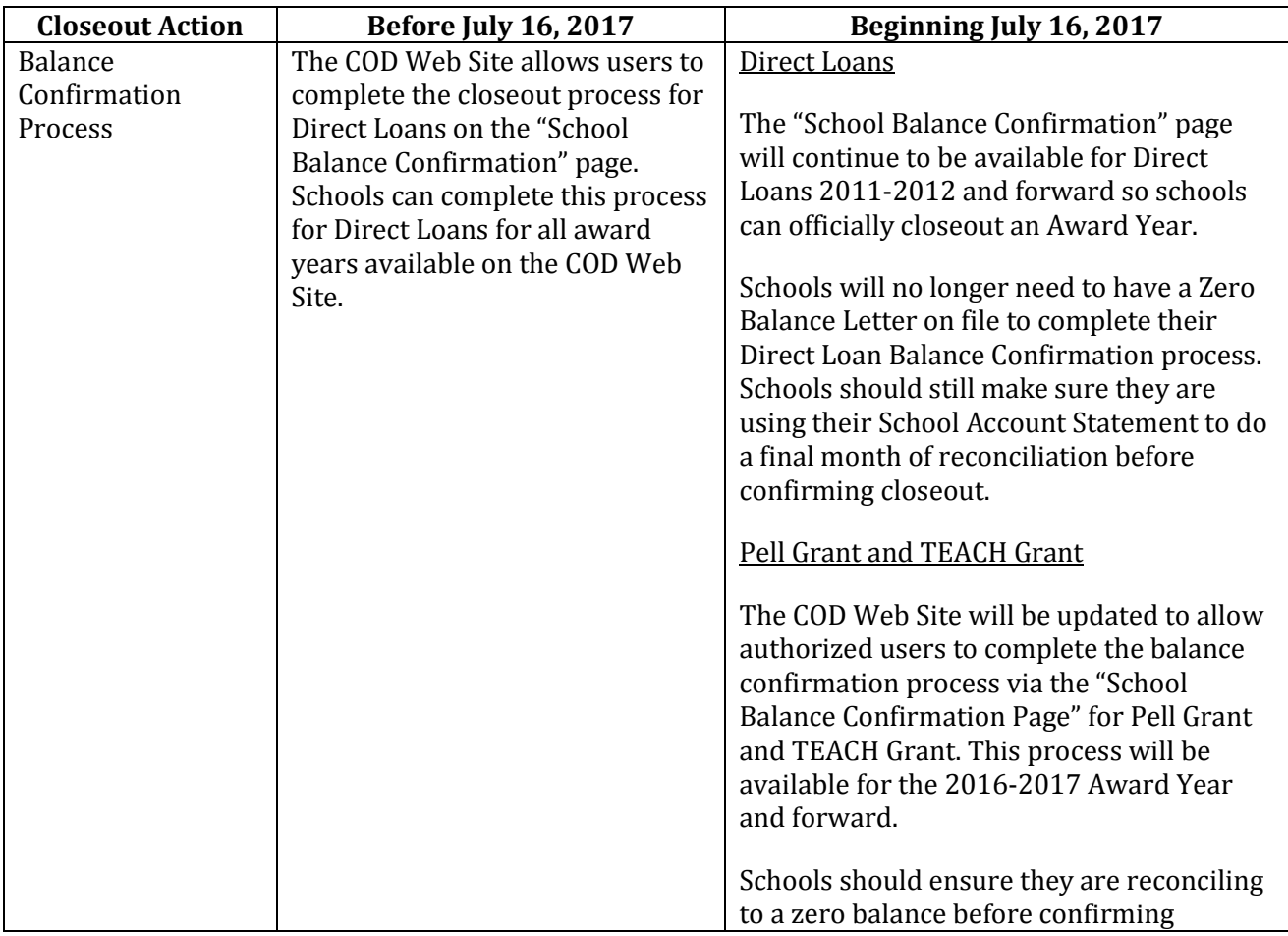

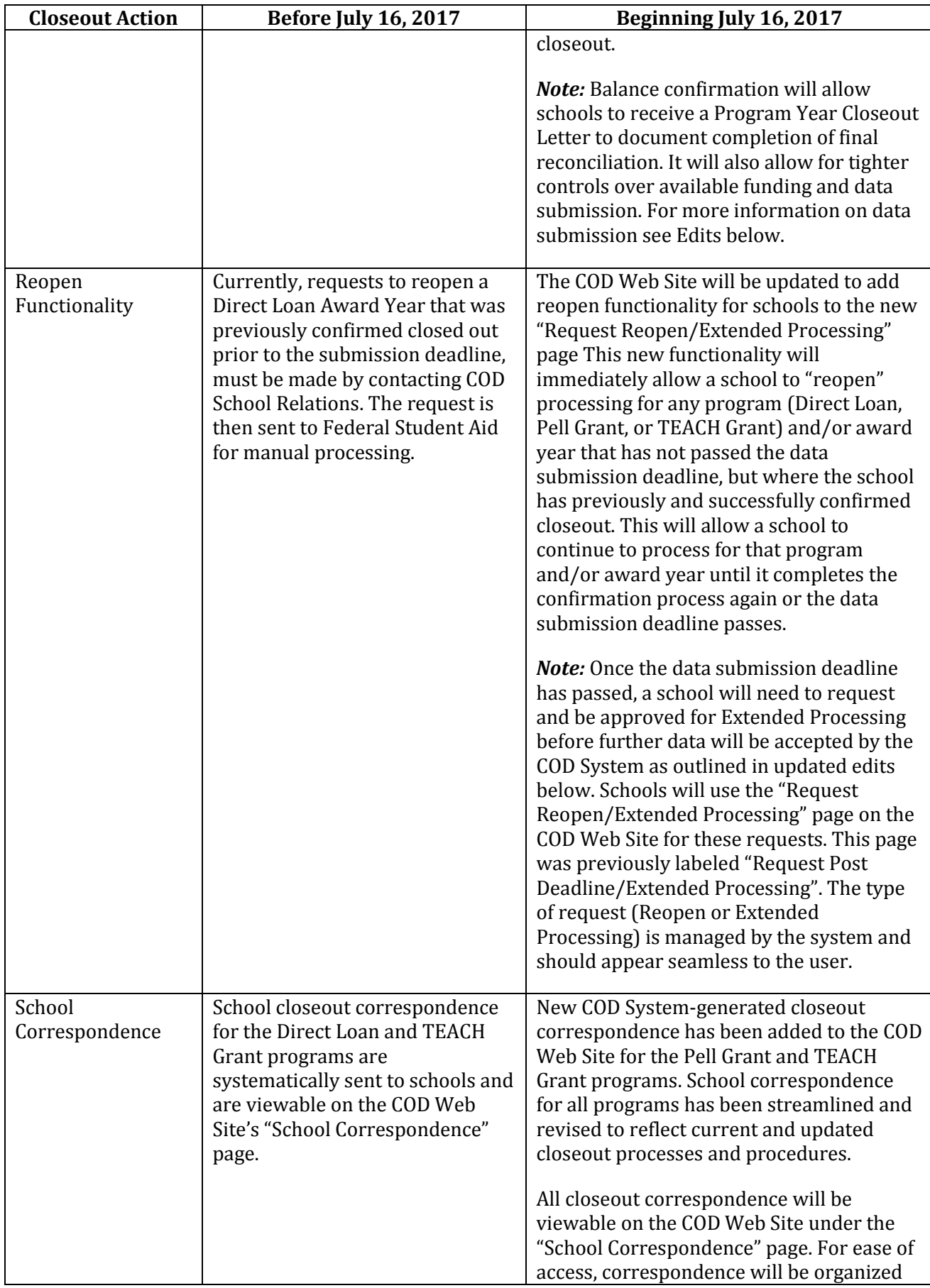

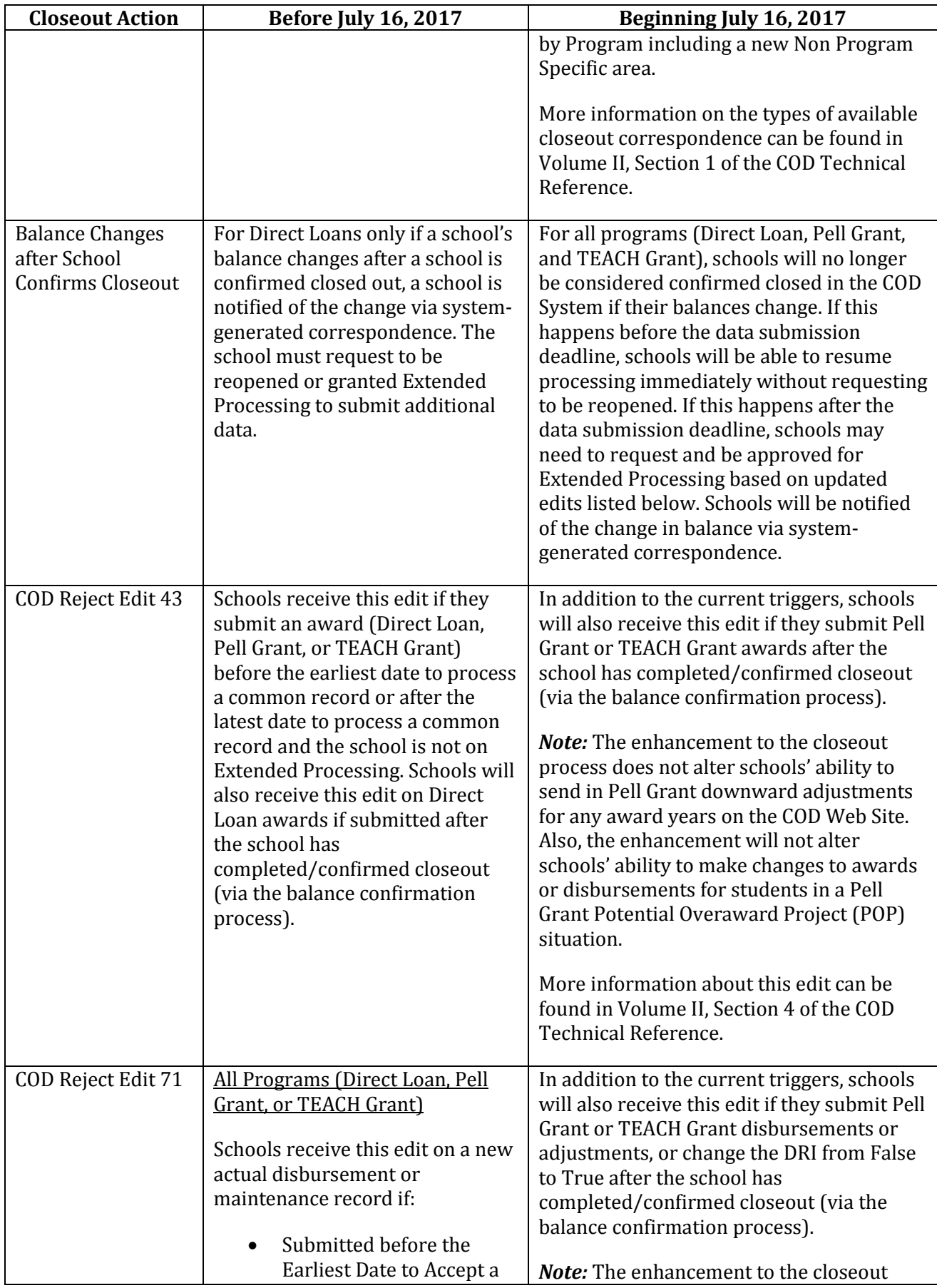

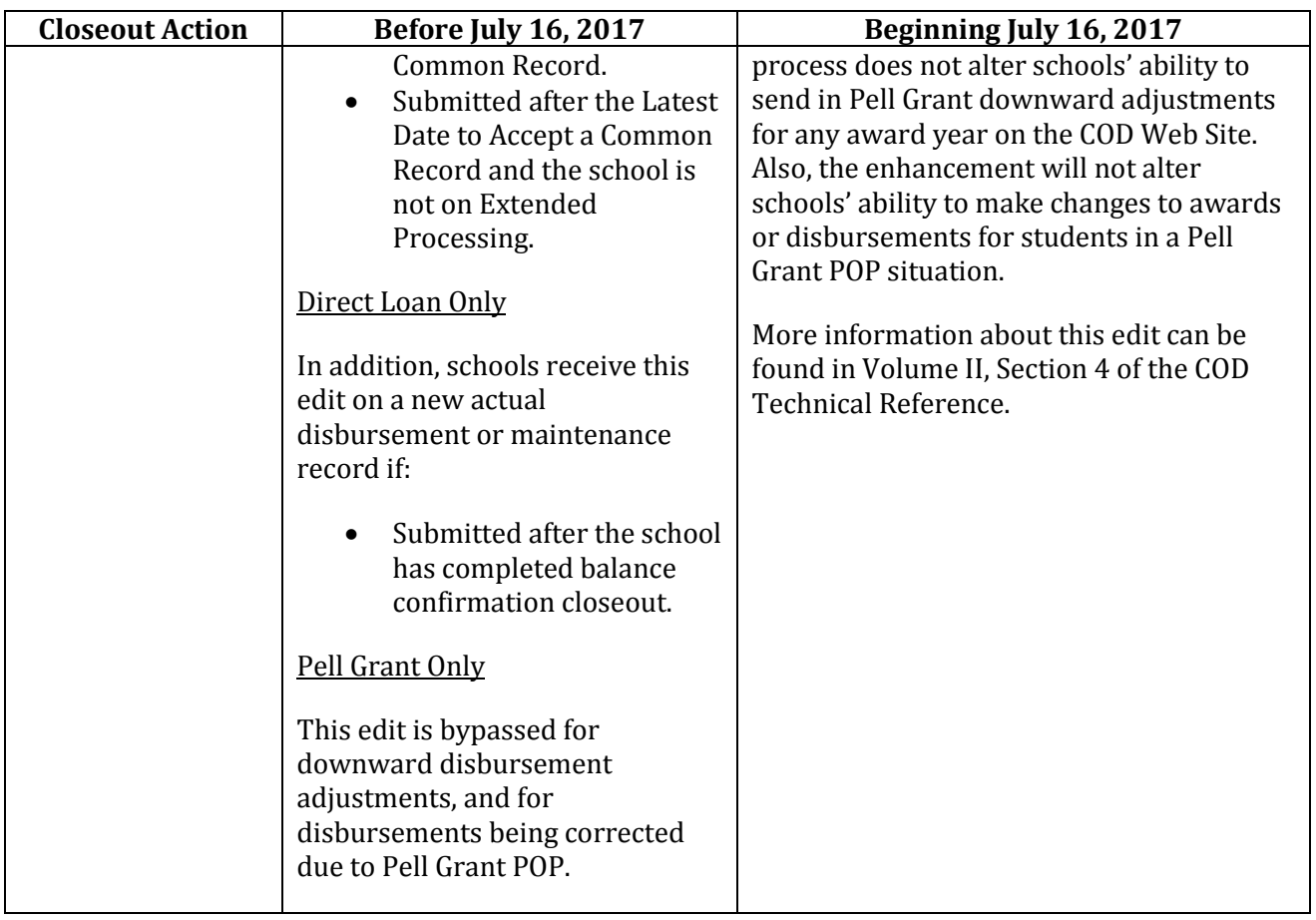

For more information on closeout or extended processing in the COD System, refer to Volume II, [Section 1 of the 2017-2018 COD Technical Reference](https://ifap.ed.gov/codtechref/1718CODTechRef.html) posted on the IFAP website.

# **Session Timeout Pop-Up Message Added to the COD Web Site**

We will add a "session time-out" warning message to the COD Web Site. Currently, after 15 minutes of inactivity a user is automatically logged out of the site. Beginning July 16, 2017, a warning message will appear and remain on the screen when a user has 5 minutes or less remaining before being automatically logged out of the COD Web Site. Once the pop-up screen appears, users will have the option of selecting "Keep Active" to remain logged into the COD Web Site. If no action is taken, a user will be logged out at the end of the 5-minute warning.

## **Changes Impacting the Direct Loan Program**

The following change will impact the COD System processing of Direct Subsidized Loan, Direct Unsubsidized Loan, and Direct PLUS Loan awards.

## **Modifications to the 150% Direct Subsidized Loan Limit Functionality**

Beginning July 16, 2017, the COD Web Site will be updated to improve processing and the accuracy of 150% Direct Subsidized Loan Limit calculations.

For complete operational implementation information for the COD System changes specific to the 150% Direct Subsidized Loan Limit, refer to the June 2017 Electronic Announcement posted on the IFAP website.

## **Changes Impacting the StudentLoans.gov Website**

The following change will update what a user sees on the StudentLoans.gov website.

#### **New Federal Loan Servicer Information Section**

The StudentLoans.gov website will be updated to include Federal Loan Servicer(s) information section called "My Loan Servicer" which will be located on the "My Home Page" page on the right side of the screen below the "My Profile" section. The new servicer information section will display the servicer's contact information and eligible loan data for that specific borrower. *Note:* A borrower must be logged in to see the new servicer information section. In addition, only a borrower who has eligible loan data associated to a servicer(s) on file in the National Student Loan Data System (NSLDS) at the time of log in will have his or her servicer's information displayed.

#### **Removal of the Servicer Eligibility Check for FFEL Borrowers**

The StudentLoans.gov website will be updated to remove the servicer eligibility check at the beginning of the Income-Driven Repayment (IDR) Plan request to allow additional borrowers to complete the form online. Borrowers who only have a Federal Family Education Loan (FFEL) program loan(s) with servicers that do not participate in the online process will now be able to complete the IDR Plan request online. While this group of FFEL-only borrowers cannot submit the online application on the StudentLoans.gov website, they will be provided instructions on how to print and mail their pre-populated form to their servicer(s).

#### **Income-Driven Repayment Anniversary Date Information**

With this release, the IDR Plan Request application on the StudentLoans.gov website will include an Anniversary Data lookup functionality to guide users on when to recertify their income and family size.